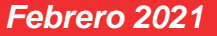

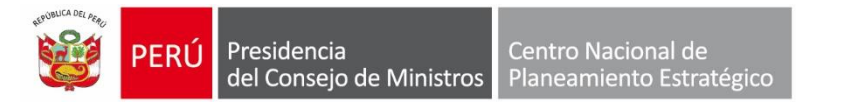

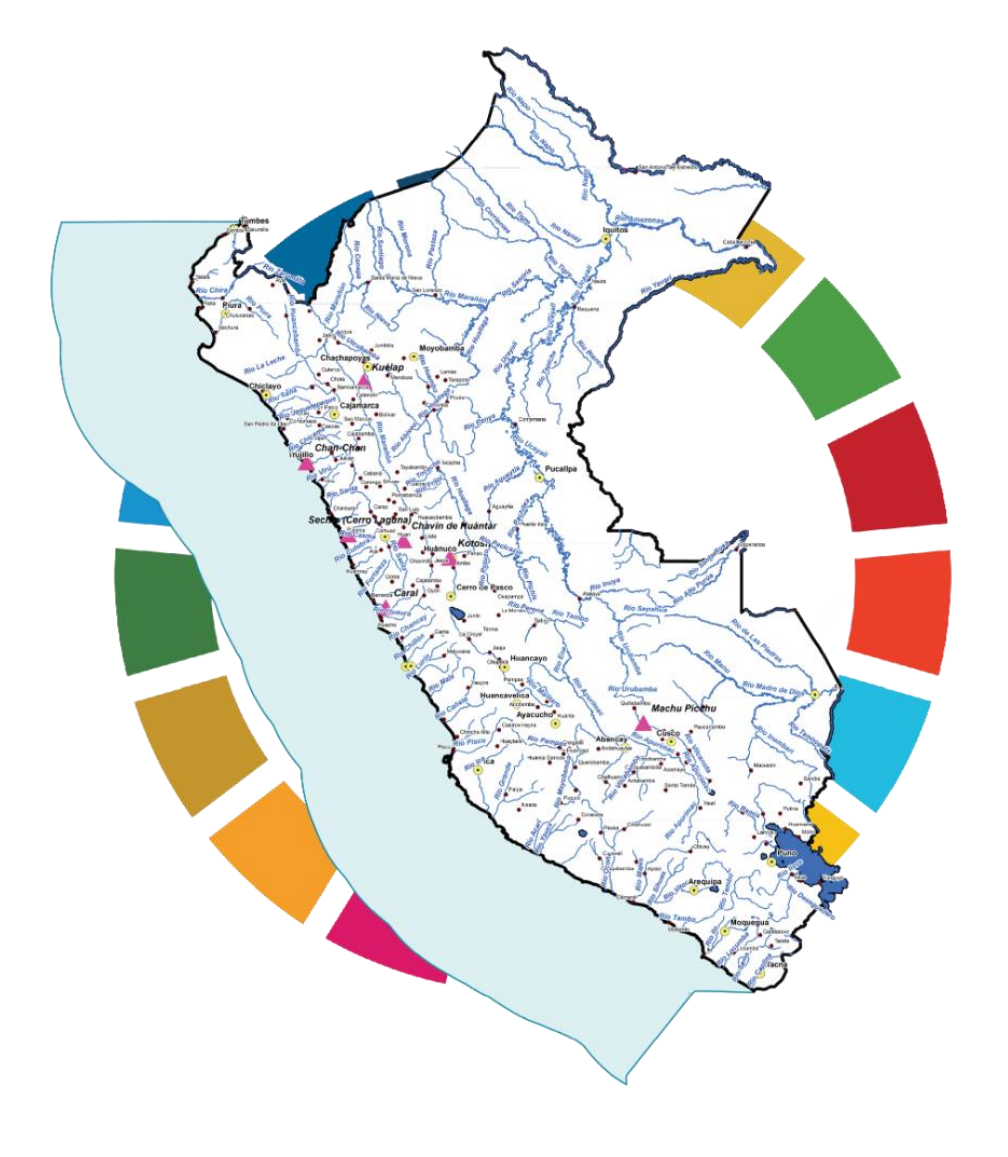

# **Elaboración del POI Multianual 2022 – 2024**

Dirección Nacional de Coordinación y Planeamiento Estratégico

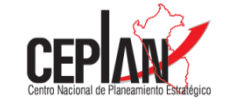

PERÚ

### **Articulación de planes y políticas en el SINAPLAN**

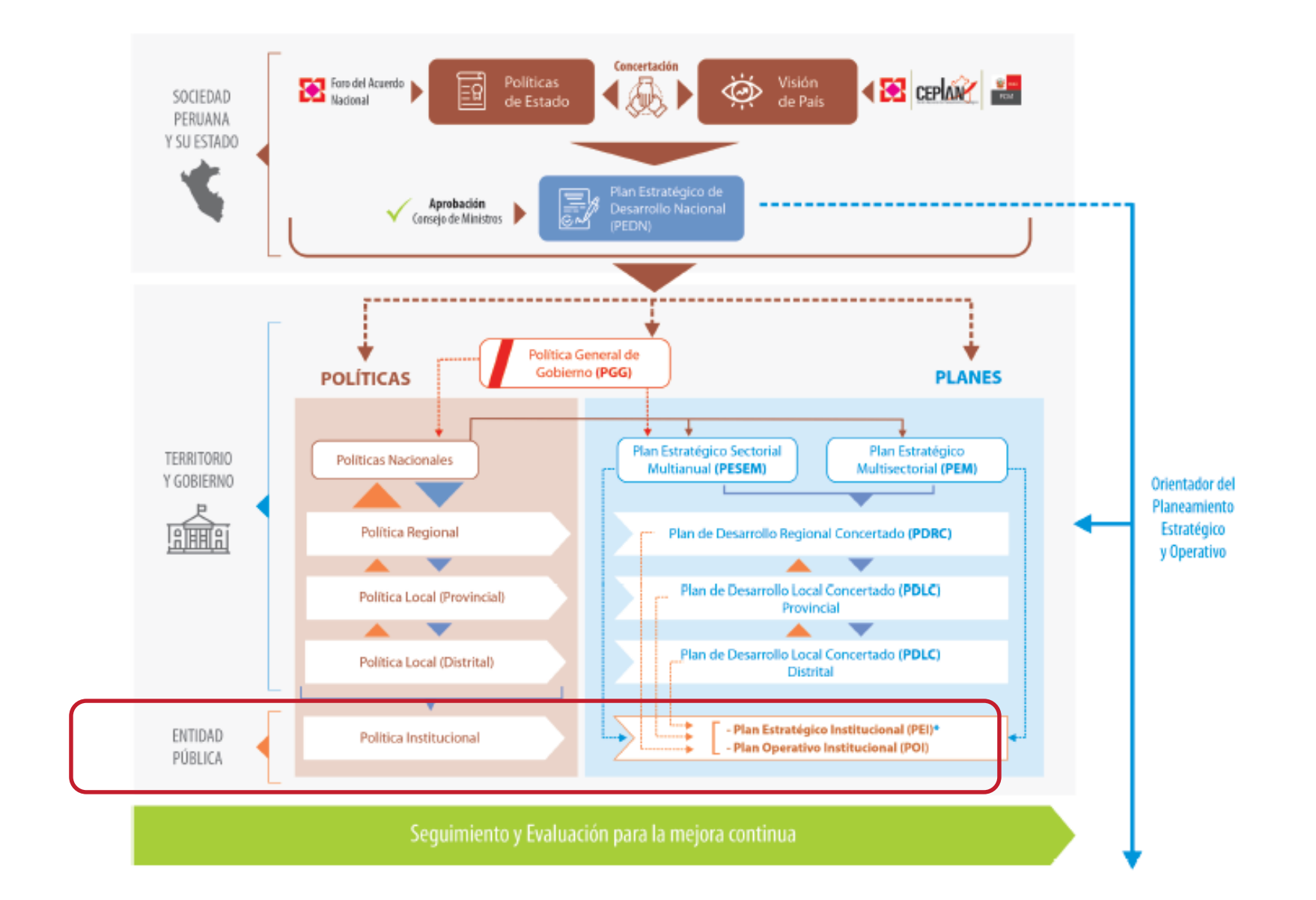

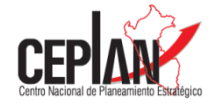

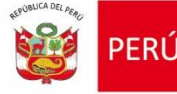

### **Circuito de articulación de Sistemas Administrativos Transversales**

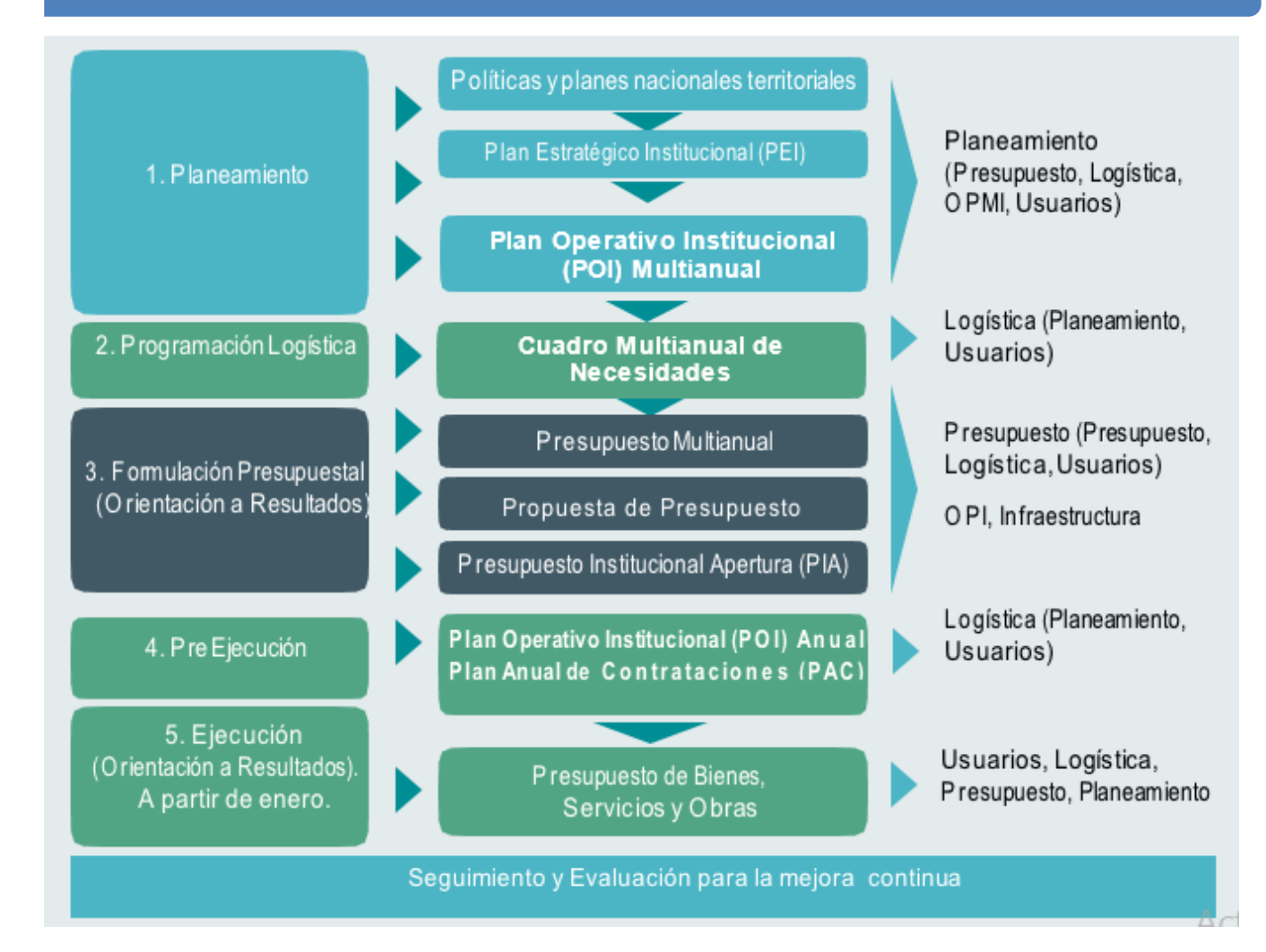

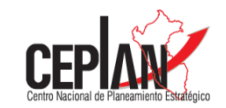

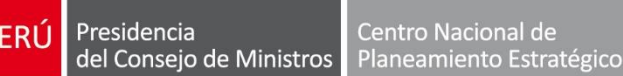

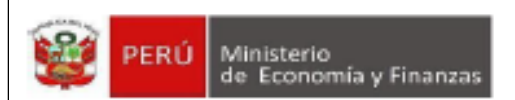

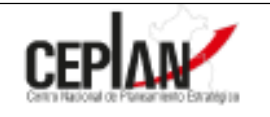

#### COMUNICADO Nº 004-2021/CEPLAN

Sobre la elaboración del Plan Operativo Institucional Multianual y el Cuadro Multianual de Necesidades  $2022 - 2024$ 

Con el fin de fortalecer la integración de los registros de información generados en la elaboración del Plan Operativo Institucional Multianual (POI Multianual) y el Cuadro Multianual de Necesidades (CMN), el Centro Nacional de Planeamiento Estratégico (CEPLAN) y la Dirección General de Abastecimiento (DGA) del Ministerio de Economía y Finanzas, entes rectores de los sistemas administrativos de Planeamiento Estratégico y Abastecimiento, respectivamente, comunican lo siguiente:

- · La denominación y programación física de las metas de las actividades operativas e inversiones que las entidades definan para el periodo 2022 - 2024 son registradas en el aplicativo CEPLAN V.01 hasta el 05 de marzo de 2021.
- · Posterior a dicho registro, las entidades identifican y valorizan los bienes, servicios y obras necesarios para el cumplimiento de sus actividades operativas e inversiones, como base para la Programación Multianual de Bienes, Servicios y Obras, a través del Cuadro Multianual de Necesidades 2022 - 2024.

Cabe indicar que los plazos y procedimientos para la aprobación del POI Multianual y el CMN son establecidos por los entes rectores antes citados.

Lima, 19 de febrero de 2021

Dirección General de Abastecimiento Ministerio de Economía y Finanzas

**CEPLAN** Centro Nacional de Planeamiento Estratégico **Directiva Nº 0001-2021-EF/54.01 Directiva para la Programación Multianual de Bienes, Servicios y Obras, publicado el 19-02-2021**.

**Artículo 7.- Articulación de los Sistemas Administrativos del Sector Público con la PMBSO**

En el marco de la integración intersistémica establecida en el artículo 10 del Decreto Legislativo Nº 1439, Decreto Legislativo del Sistema Nacional de Abastecimiento, la PMBSO se interrelaciona y articula con los siguientes Sistemas Administrativos del Sector Público:

a) Sistema Nacional de Planeamiento Estratégico: Se interrelaciona con las etapas del POI, elaborado en el marco de las disposiciones del Sistema Nacional de Planeamiento Estratégico, el cual contiene información necesaria para el desarrollo de la PMBSO.

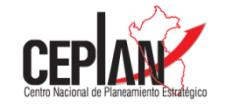

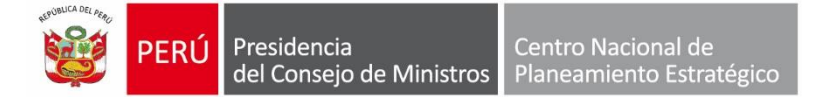

### **POI Multianual 2022-2024**

### **Guía para el Planeamiento Institucional**

El POI comprende la programación multianual de las Actividades Operativas e Inversiones necesarias para ejecutar las AEI definidas en el PEI, por un período no menor de tres años, respetando el período de vigencia del PEI, además, establece los recursos financieros y las metas físicas mensuales para cada periodo anual (programación física, de costeo y financiera), en relación con los logros esperados de los objetivos del PEI. Las Actividades Operativas son el medio necesario y suficiente que contribuyen en la entrega de los bienes y servicios a los usuarios, garantizando el cumplimiento de una Acción Estratégica Institucional que forma parte de un Objetivo Estratégico Institucional.

En su POI, la entidad considera también aquellas inversiones que permiten cerrar brechas de resultados y de productos, es decir, cada inversión que se programe debe estar vinculada a una AEI, que corresponden a inversiones priorizadas en el Programa Multianual de Inversiones, según lo normado por el órgano rector.

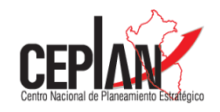

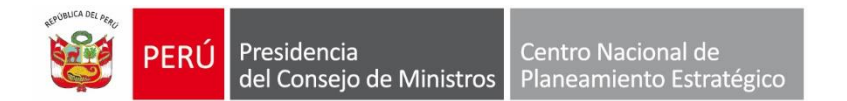

## **Proceso de Elaboración del POI Multianual 2022-2024 en el**

### **Aplicativo CEPLAN V.01**

**Objetivo:** 

Realizar el proceso de Elaboración del POI Multianual 2022-2024 por parte de la

entidad, a través del Aplicativo CEPLAN V.01:

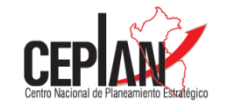

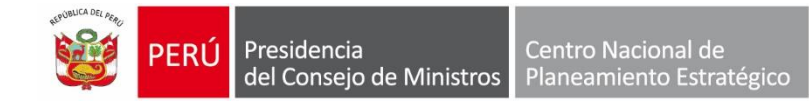

### **Etapas del POI**

El POI tiene diferentes etapas en el año previo (elaboración, aprobación, variaciones o ajustes y consistencia) y en su ejecución (modificación y seguimiento)

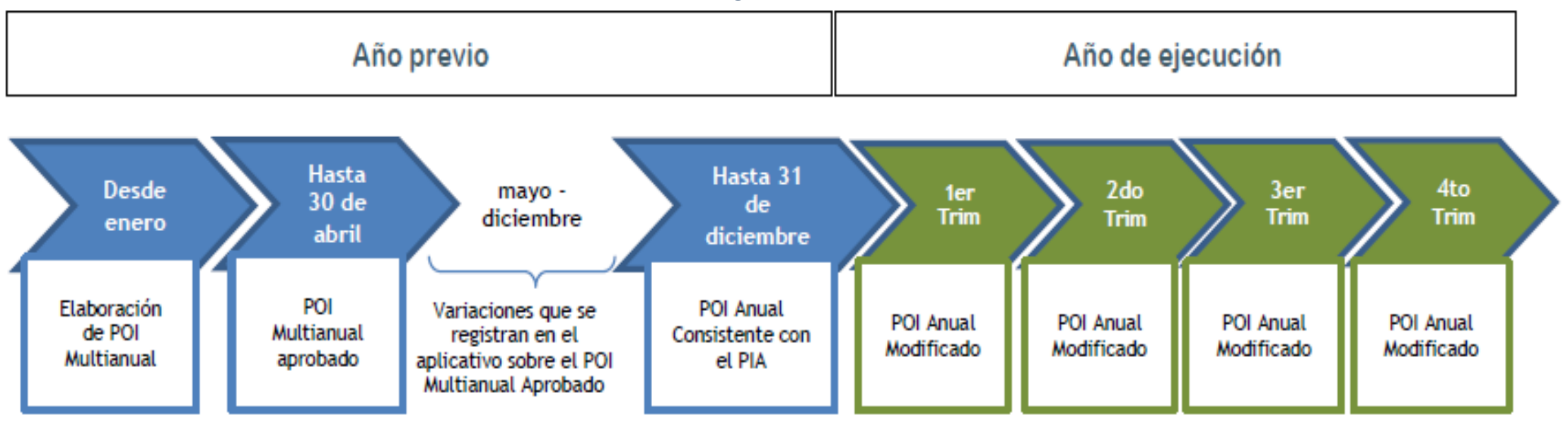

Fuente: Guía para el Planeamiento Institucional Modificada por Resolución de Presidencia de Consejo Directivo N° 00016-2019/CEPLAN/PCD

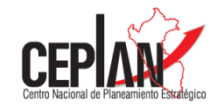

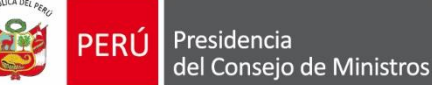

### **Perfiles de usuarios del Aplicativo CEPLAN V.01**

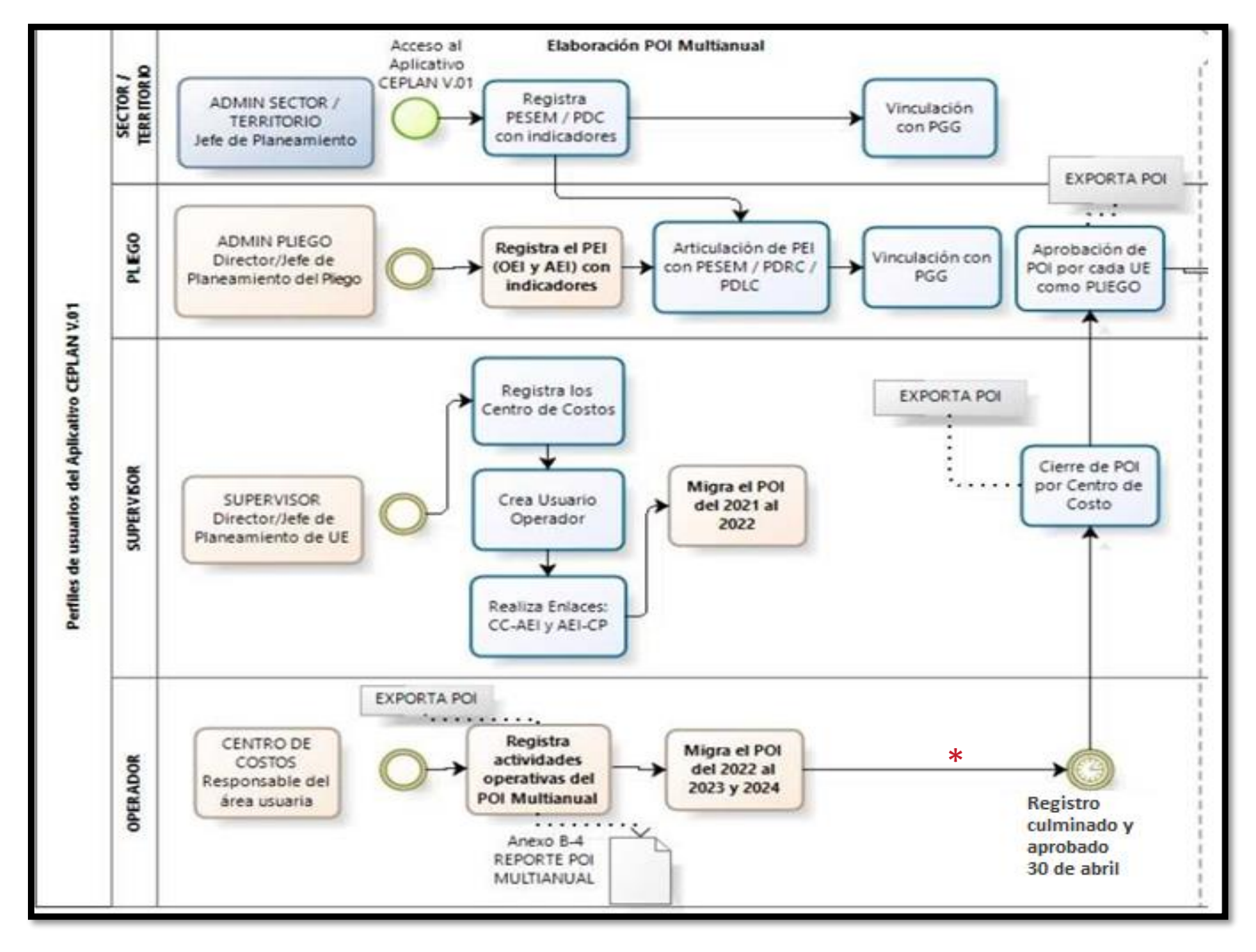

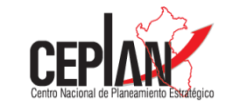

\* En el marco del comunicado 004-2021/CEPLAN La denominación y programación física de las metas de las actividades operativas e inversiones que las entidades definan para el periodo 2022 – 2024 son registradas en el aplicativo CEPLAN V.01 hasta el 05 de marzo de 2021.

### PERFIL: Admin. Pliego

Registrar el PEI con mínimo al 2024 en el Aplicativo CEPLAN V.01

Vincular el POI Multianual con el PEI

Centro de costos, usuarios y enlaces se mantienen en base a la configuración del año 2021

### **PERFIL: Supervisor**

Configura Enlaces de AEI-CC y Cat. Pptal - AEI

> Migrar el POI 2021 al POI Multianual (optativo)

### PERFIL: Operador

Elabora POI Multianual

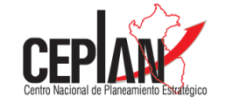

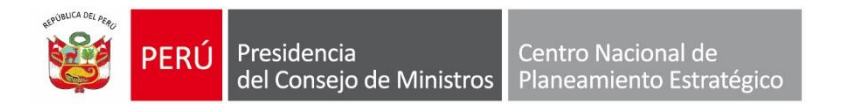

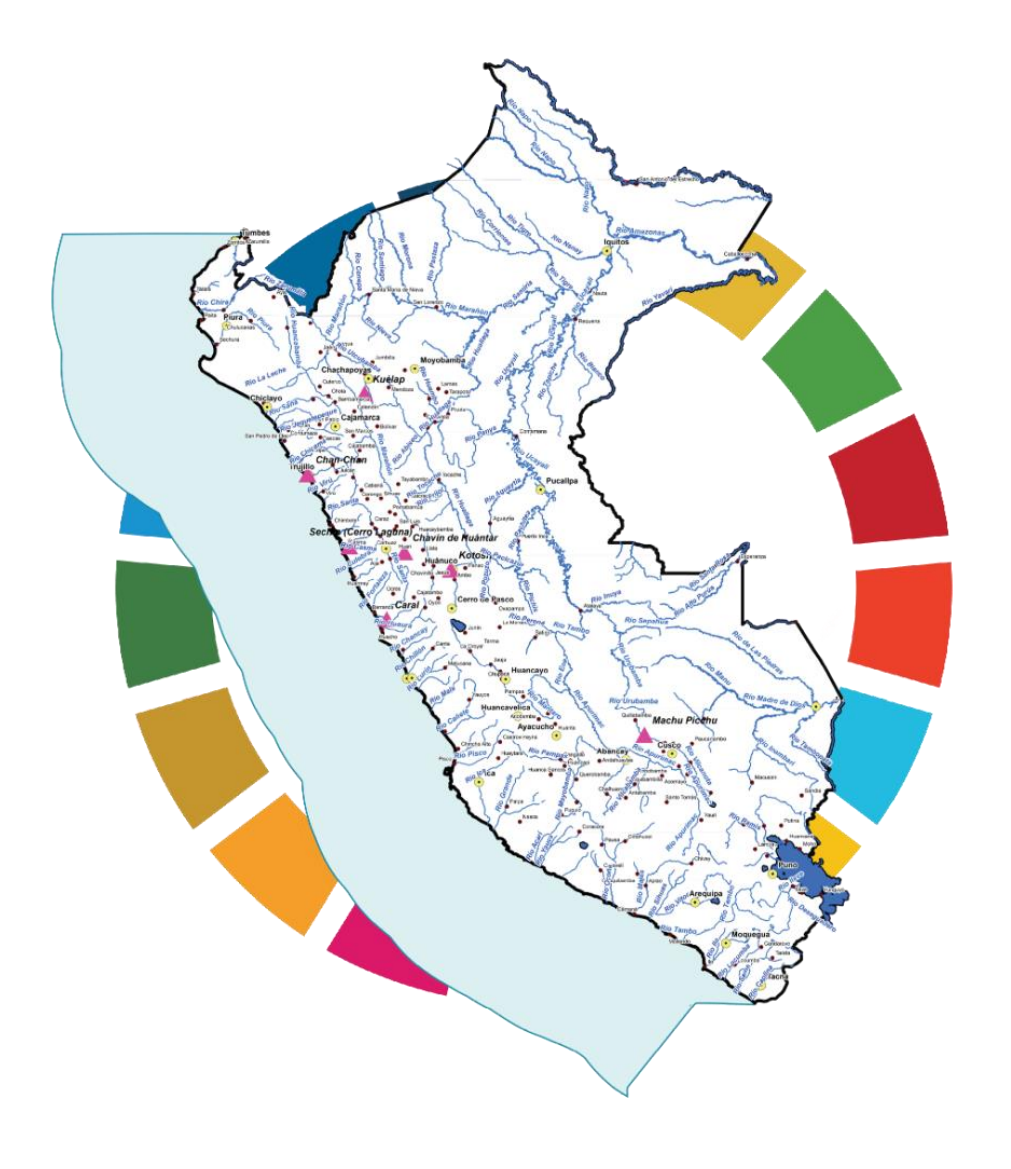

# **Registro del POI Multianual en el Aplicativo CEPLAN V.01**

## **Perfil Administrador Pliego**

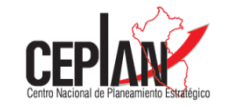

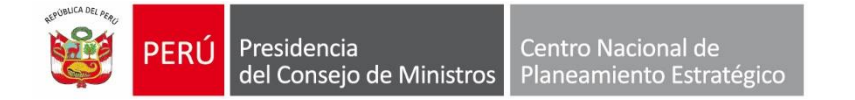

Para acceder al Aplicativo CEPLAN V.01, tomar en cuenta el siguiente link de acceso:

**<http://app.ceplan.gob.pe/POI2022/Ingresar.aspx>**

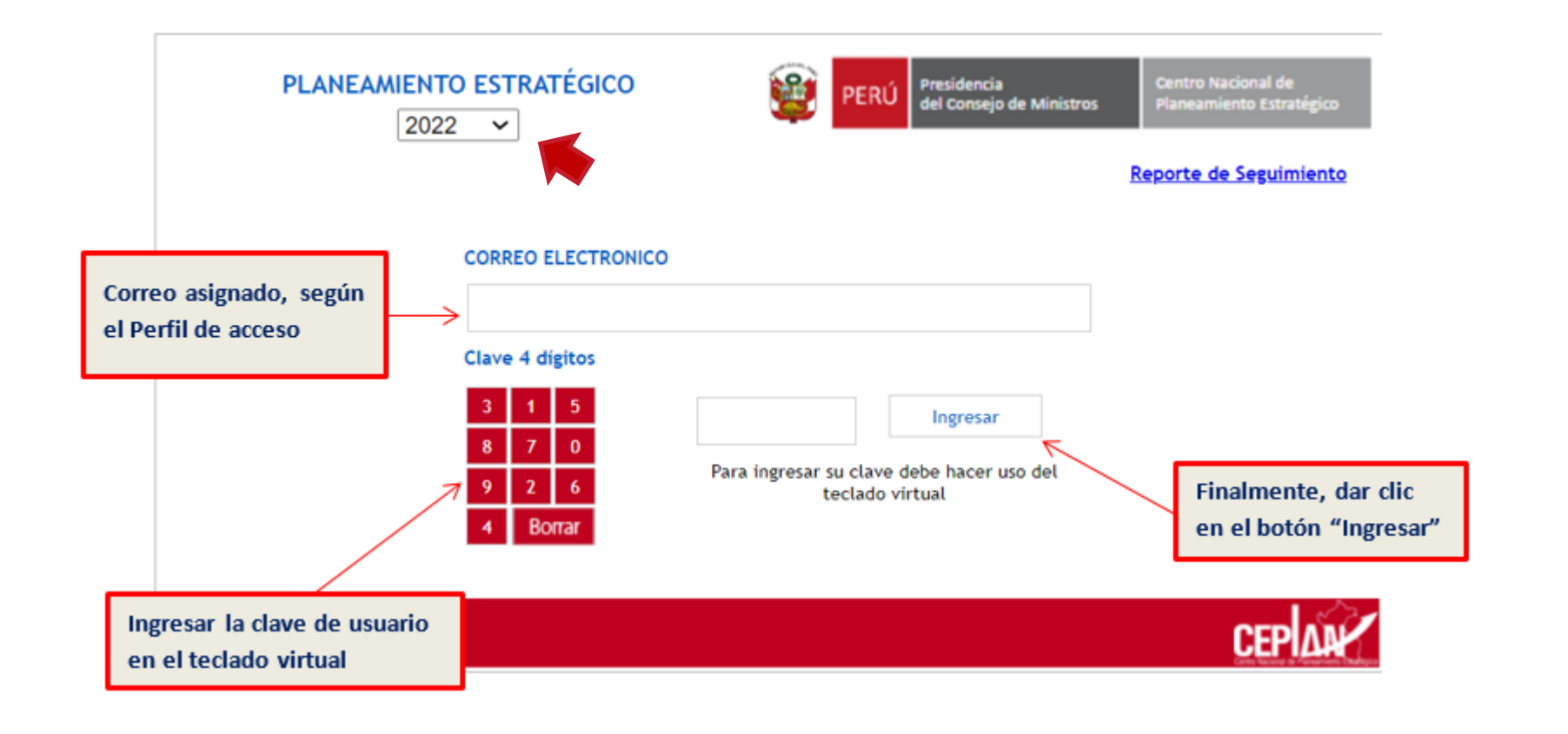

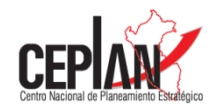

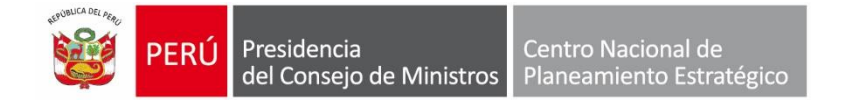

### Caso 01: Pliegos presupuestales que cuenta con un PEI con periodo al año 2024.

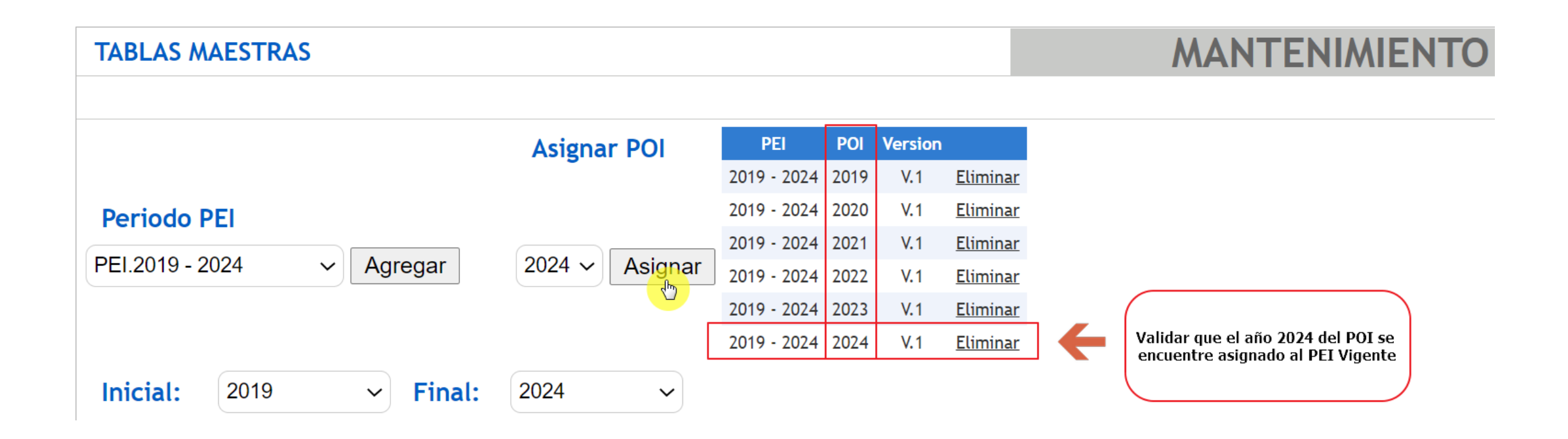

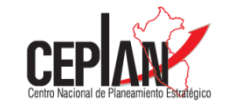

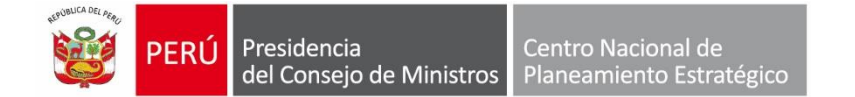

### Caso 02: Pliegos presupuestales que requieran ampliar el PEI al año 2024 y asignar el POI

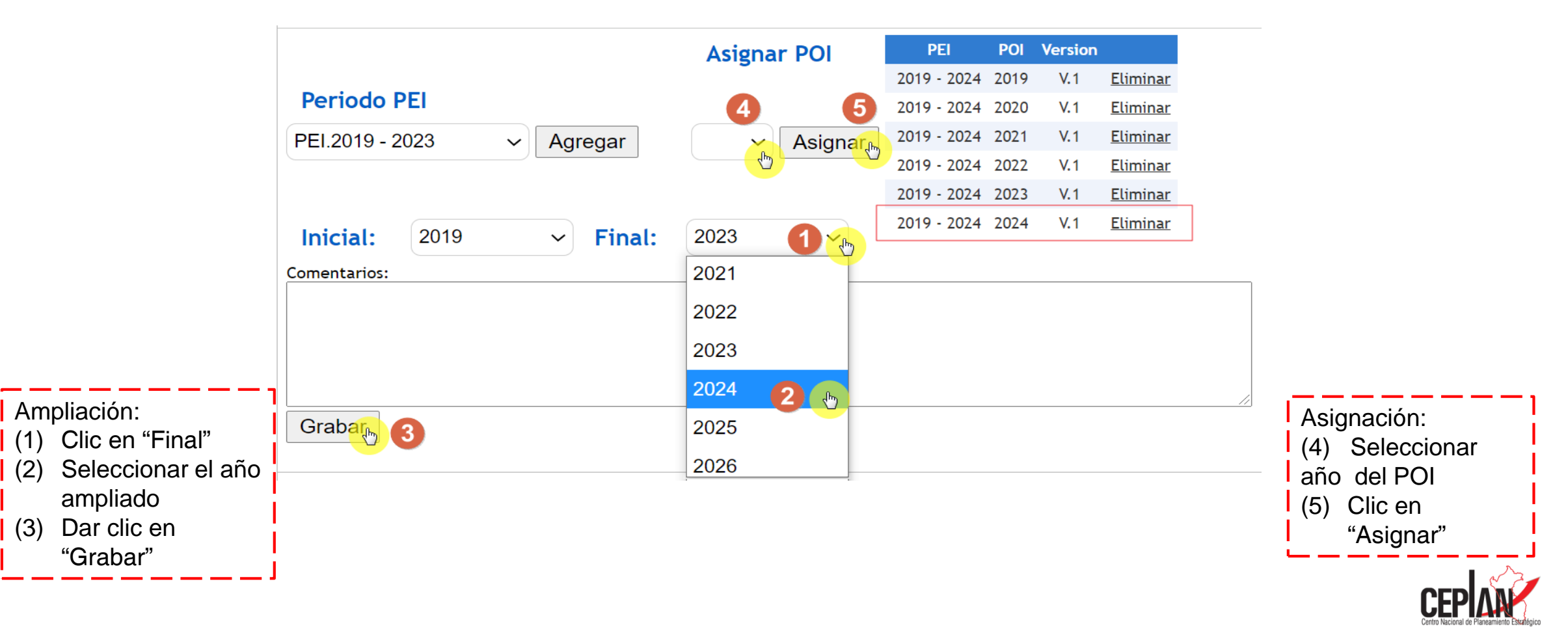

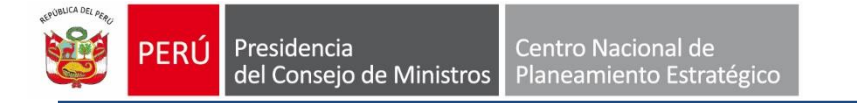

### **Validación del Etapa y Estado del POI**

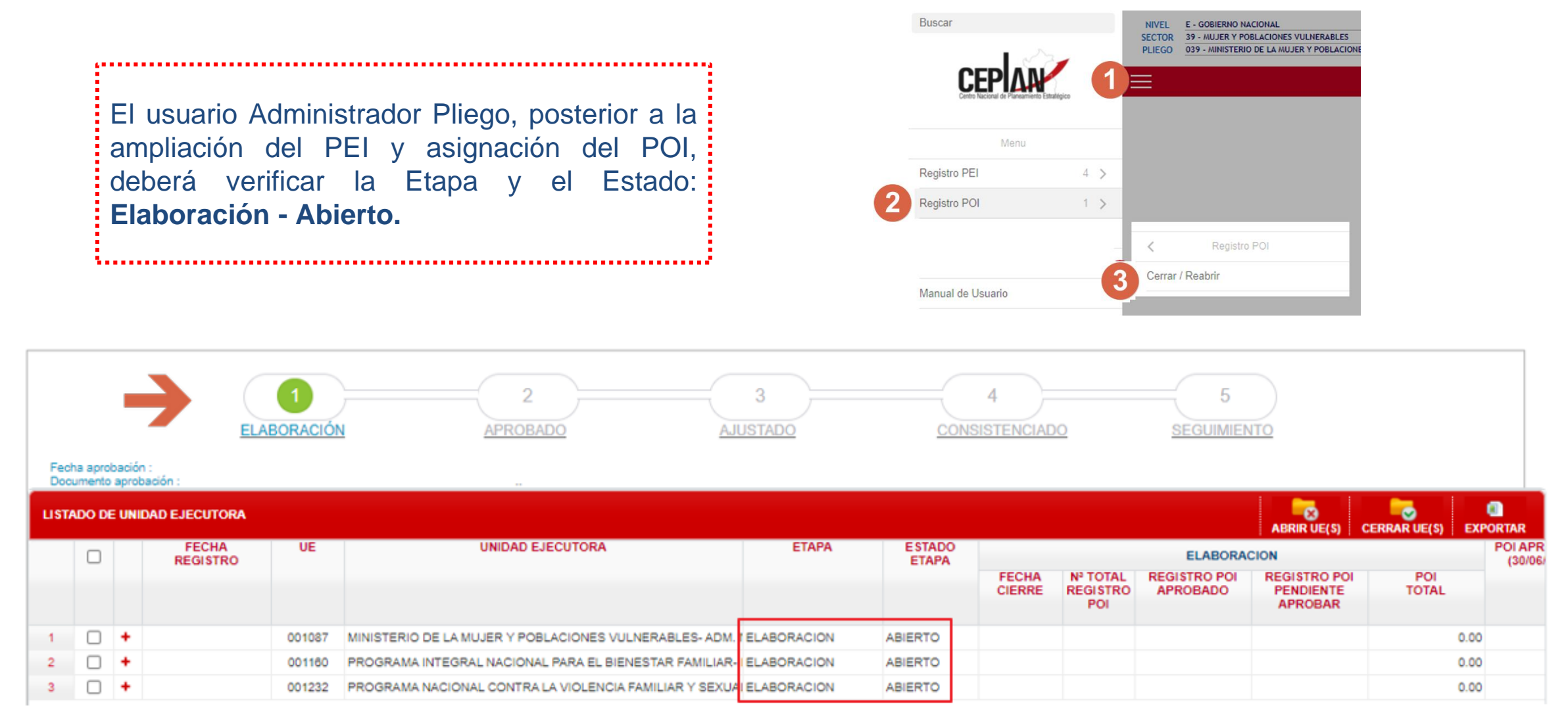

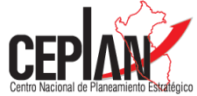

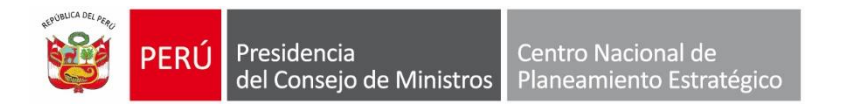

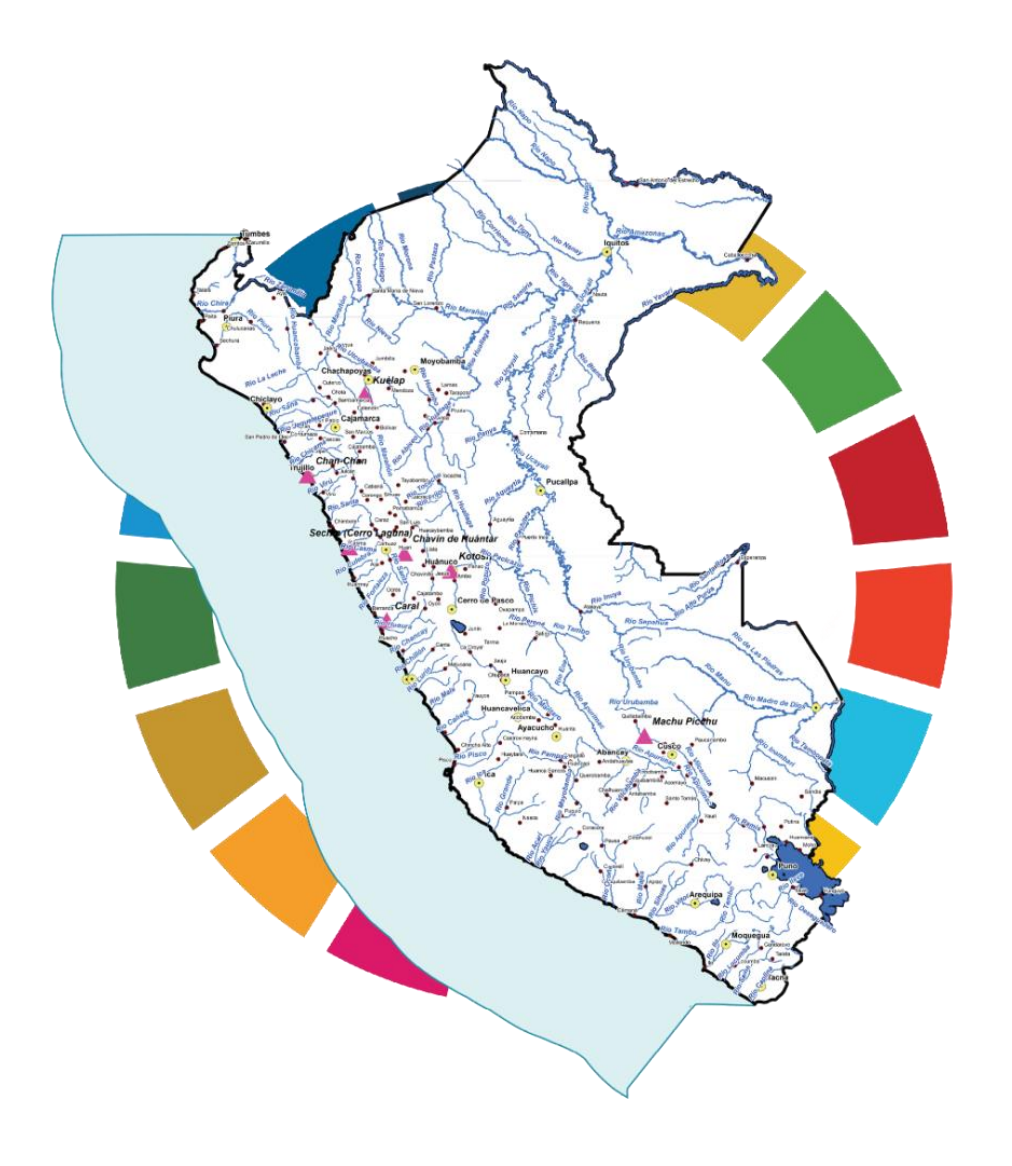

# **Registro del POI Multianual en el Aplicativo CEPLAN V.01**

**Perfil Supervisor**

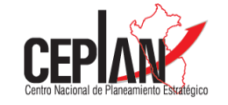

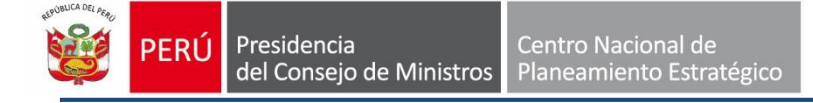

El usuario Supervisor, tiene la opción, por única vez al inicio de la etapa "ELABORACIÓN" y estado "ACTIVO", del POI, de iniciar la elaboración del POI Multianual 2022 – 2024 realizando una copia como base del POI 2021 .

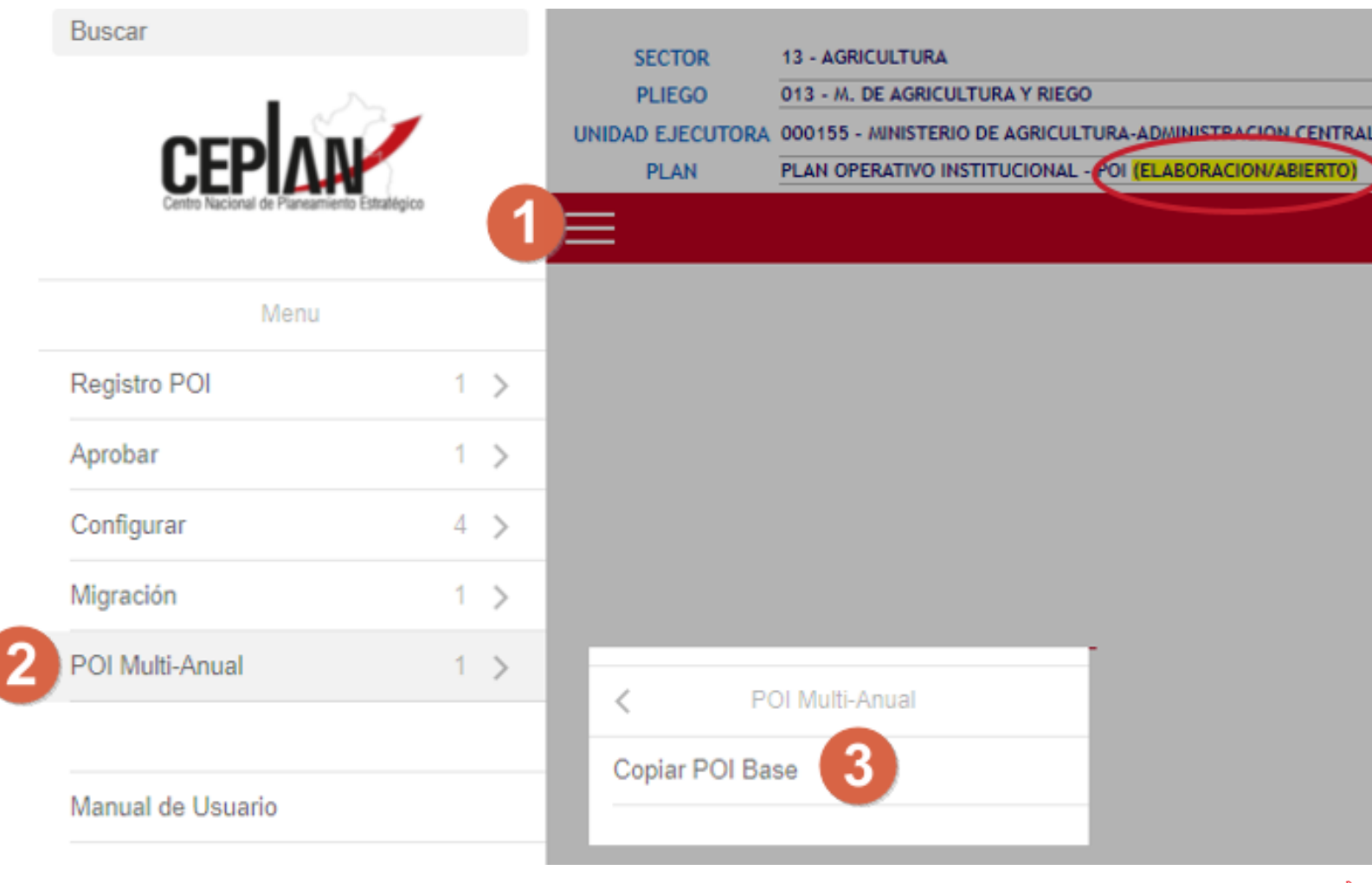

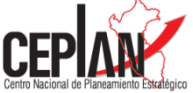

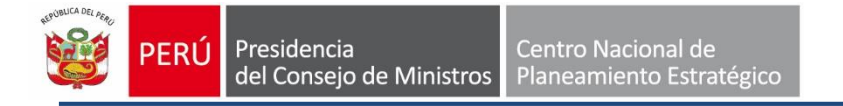

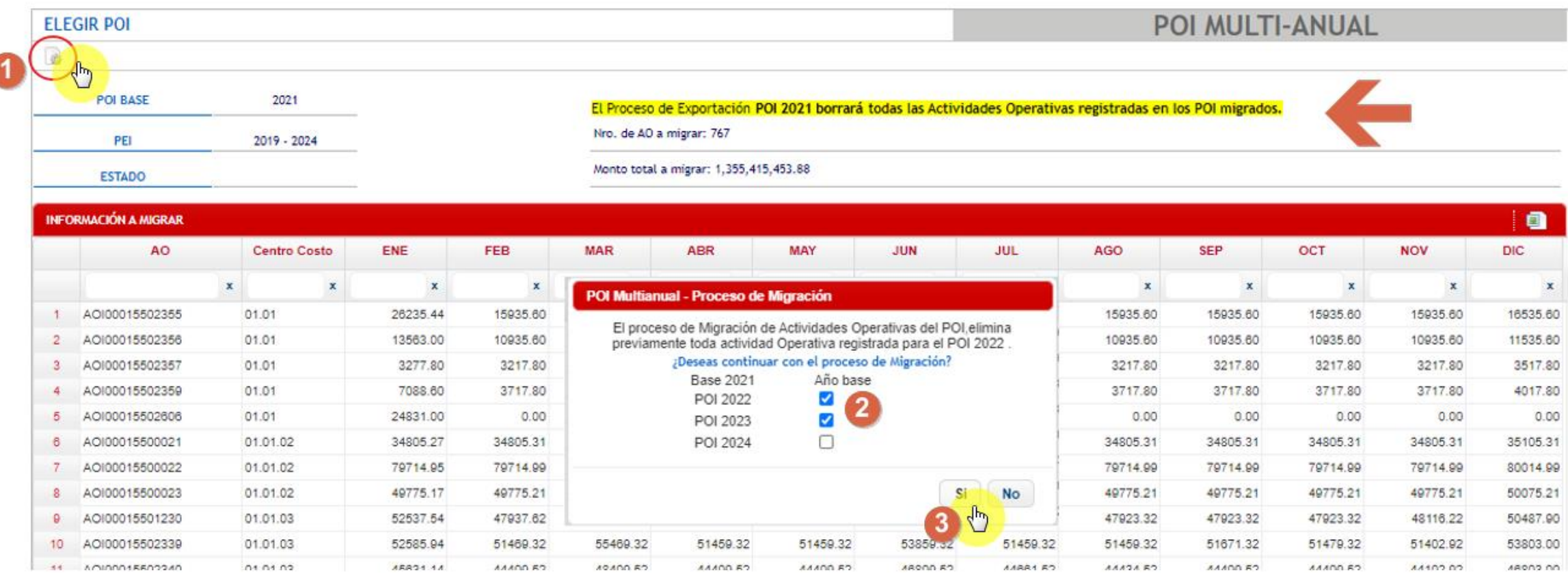

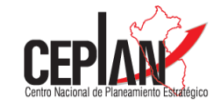

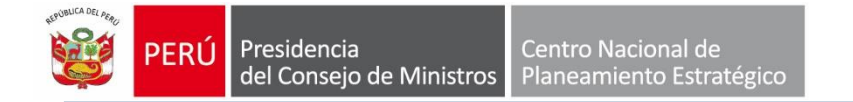

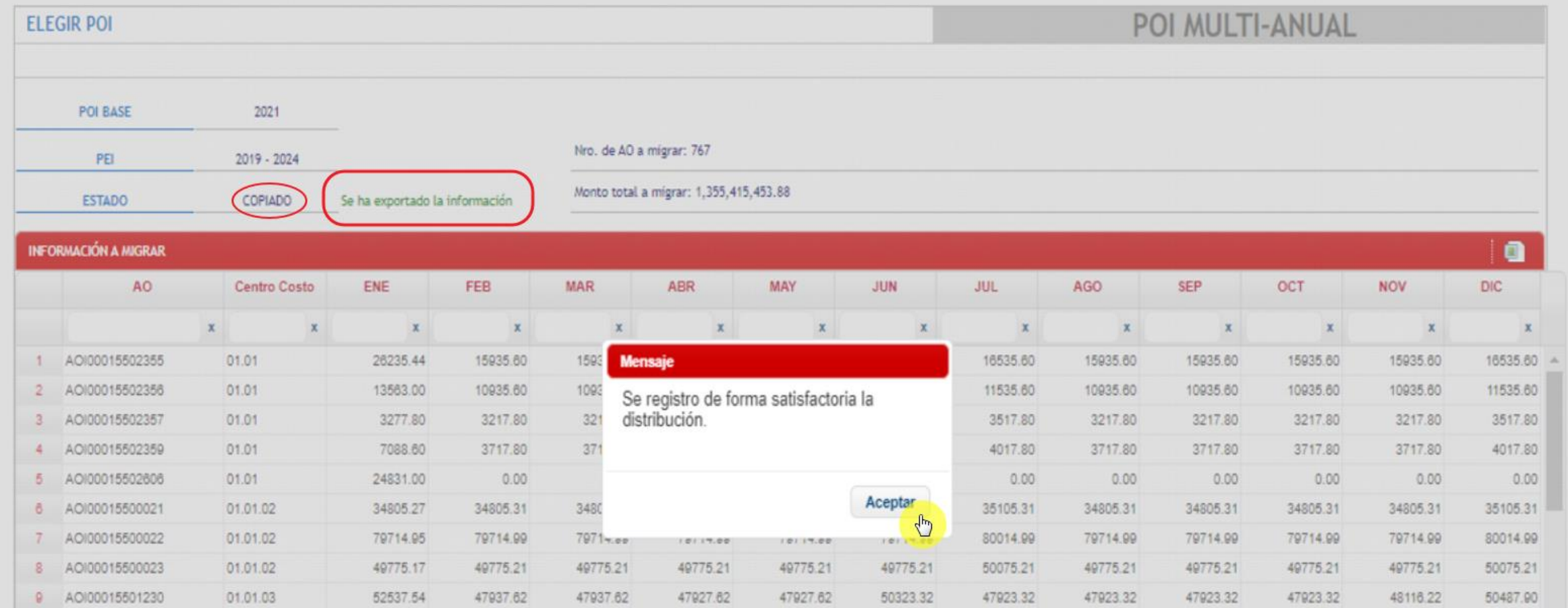

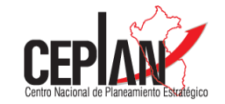

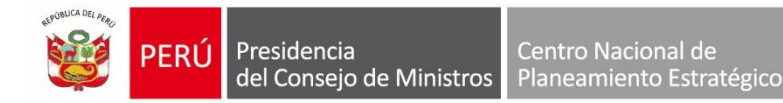

### **Enlaces desde el Supervisor**

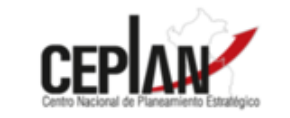

El Supervisor, revisará los ENLACES (AEI-CC y CP-AEI)

(a) Si realizó Copia POI Base. Puede mantener o agregar enlaces, según se requiera.

(b) Caso contrario, si decidió realizar la programación sin Copia POI Base, deberá configurar asignando el enlace que correspondan, para que el usuario Operador pueda programar.

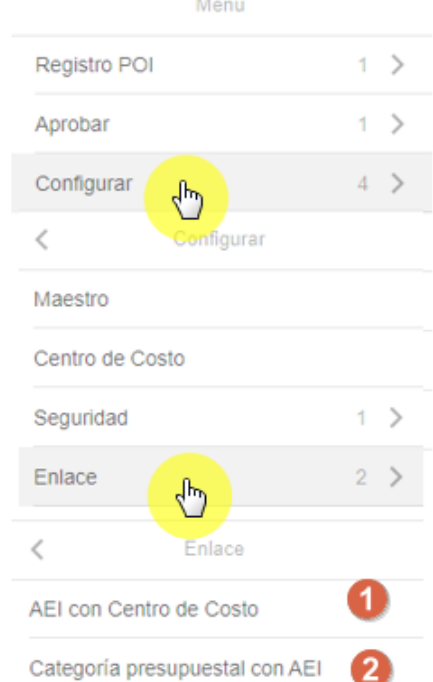

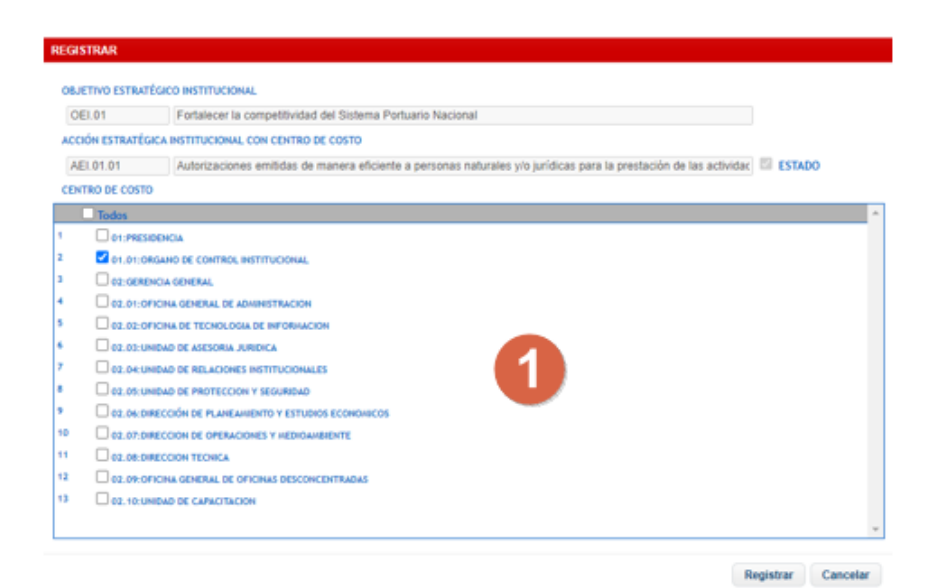

#### **REGISTRAR**

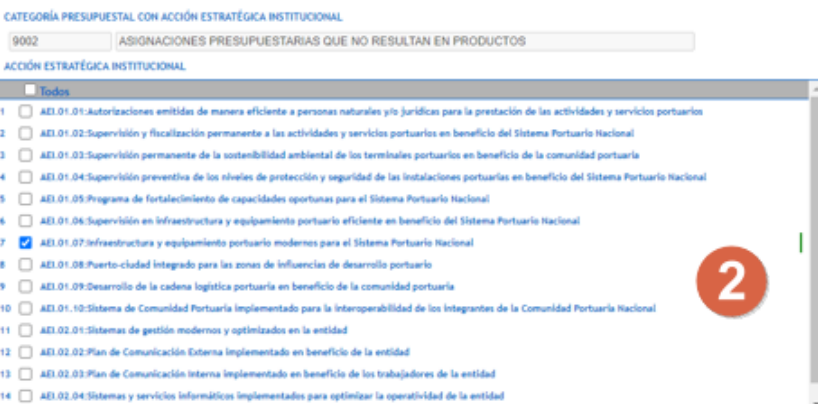

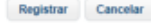

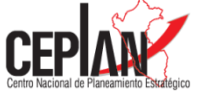

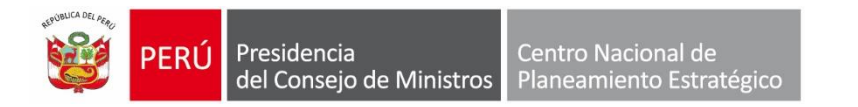

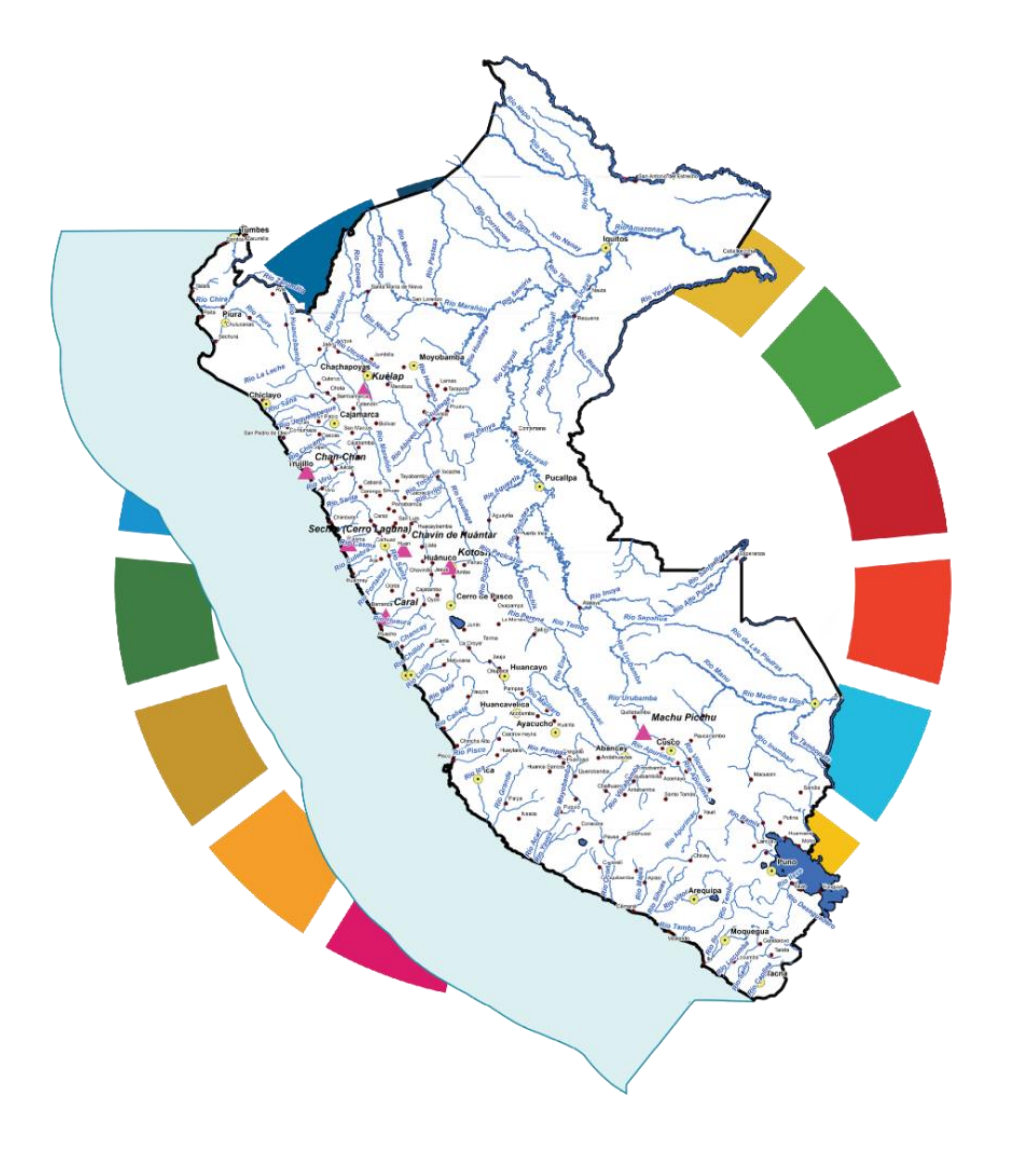

# **Registro del POI Multianual en el Aplicativo CEPLAN V.01**

**Perfil Operador**

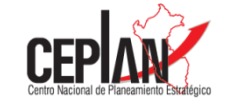

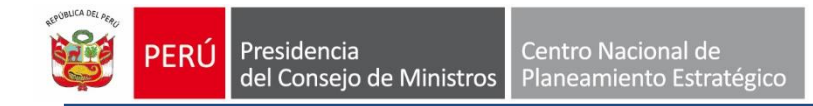

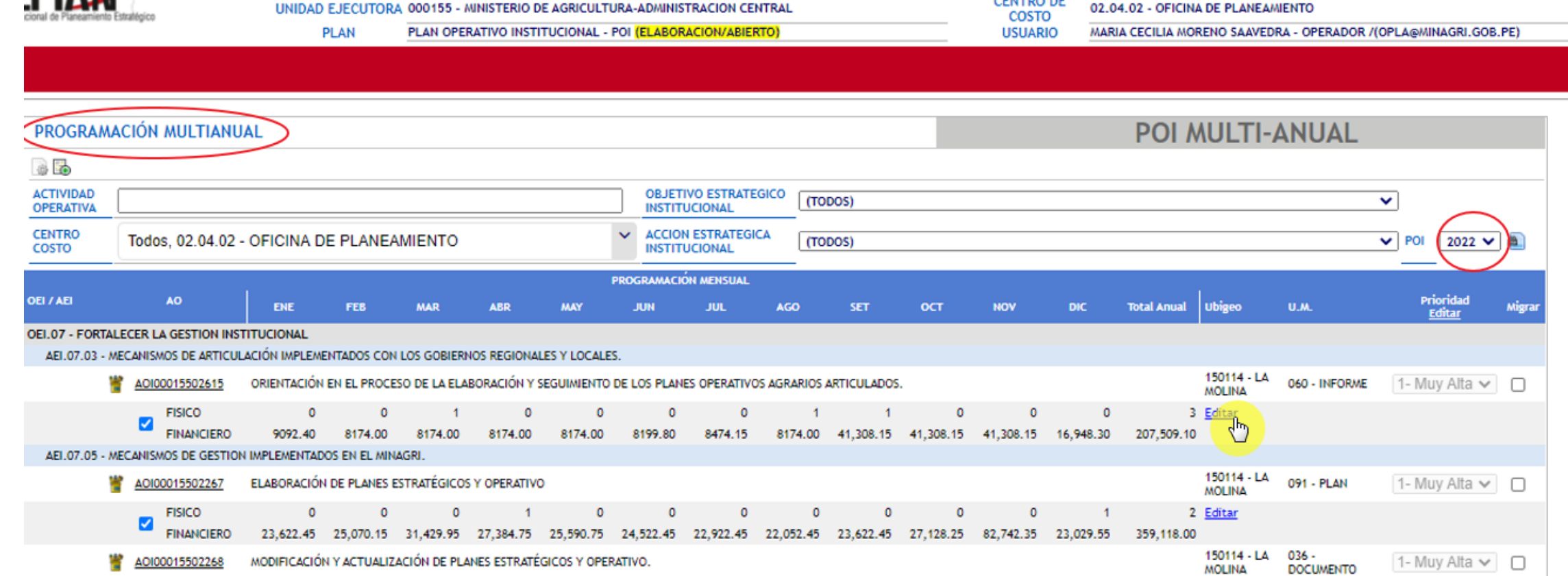

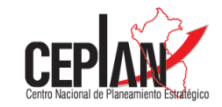

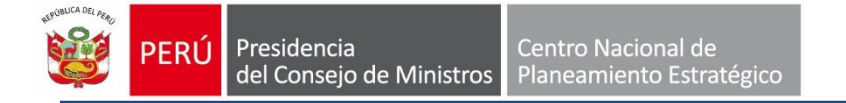

1. Si el usuario operador requiere editar sólo dos elementos (programación física o de costeo) del POI Multianual debe seguir los siguientes pasos:

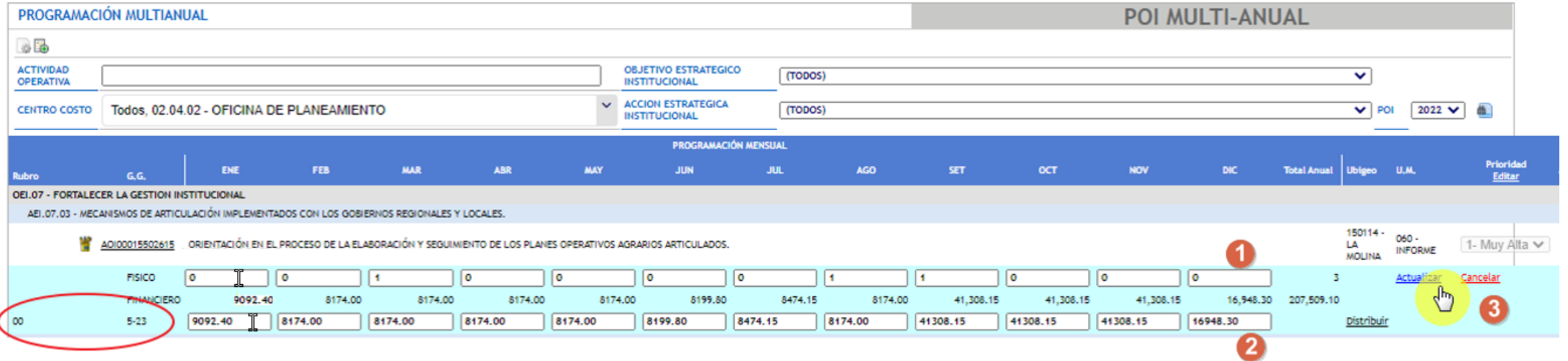

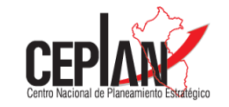

2. Si el usuario operador requiere realizar mayor edición en la Actividad Operativa del POI Multianual debe seleccionar el icono "Portalápices de colores" o el código de la Actividad Operativa.

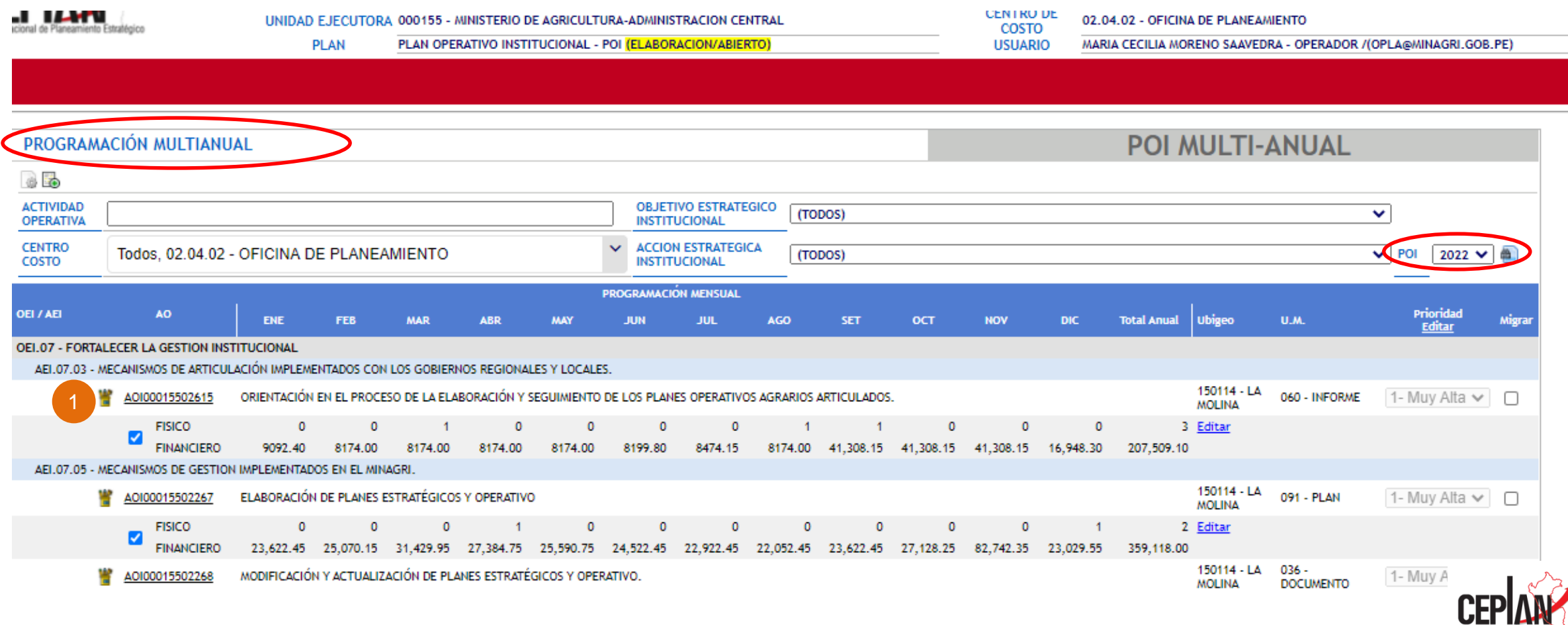

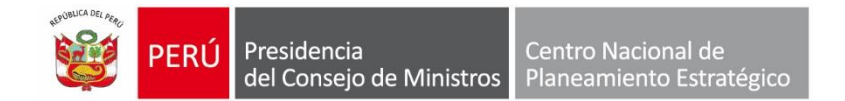

### **Proceso de Actualización de Actividades Operativas**

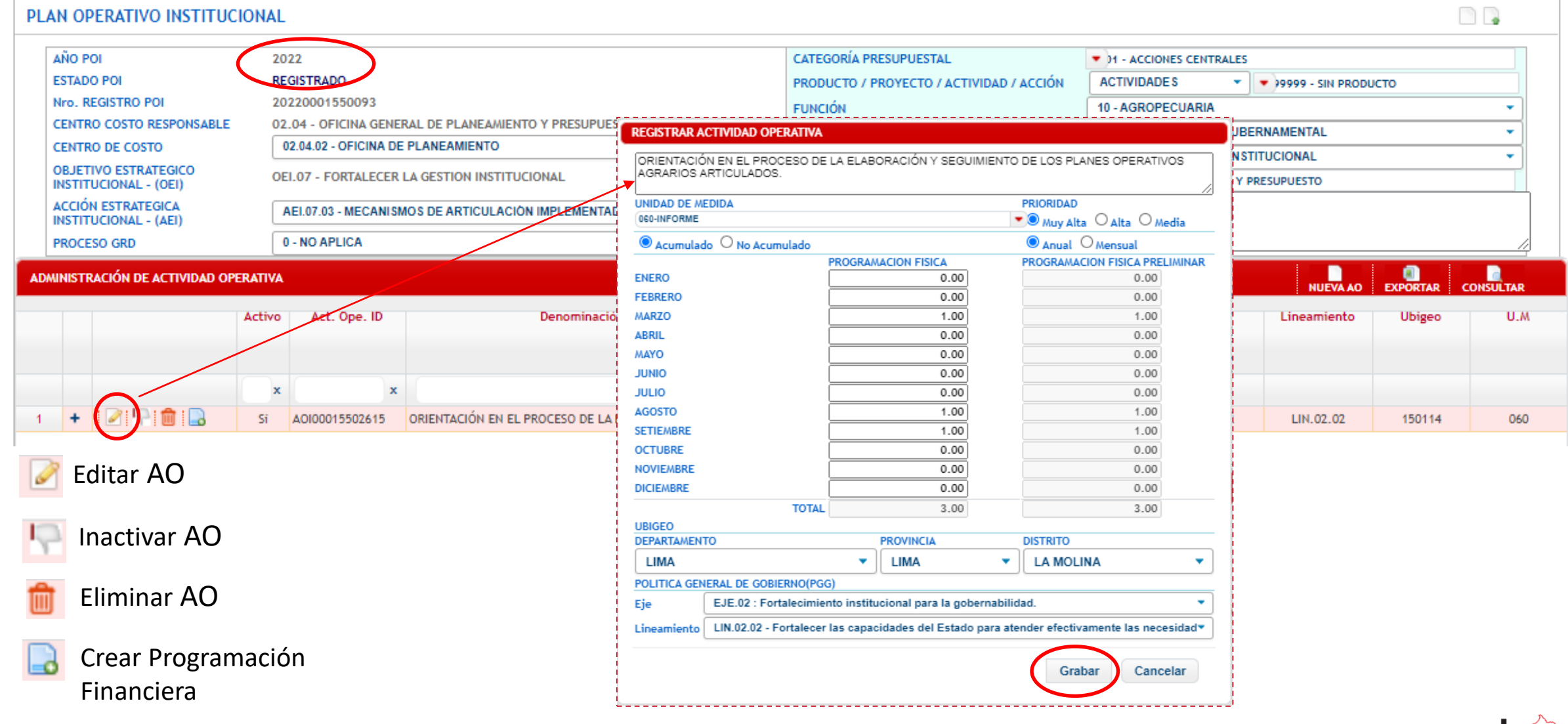

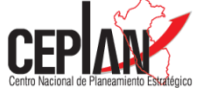

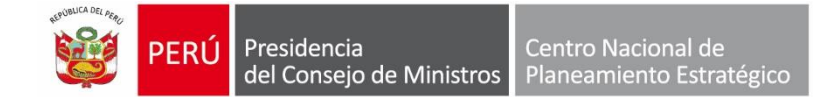

### **Proceso de Actualización de Actividades Operativas**

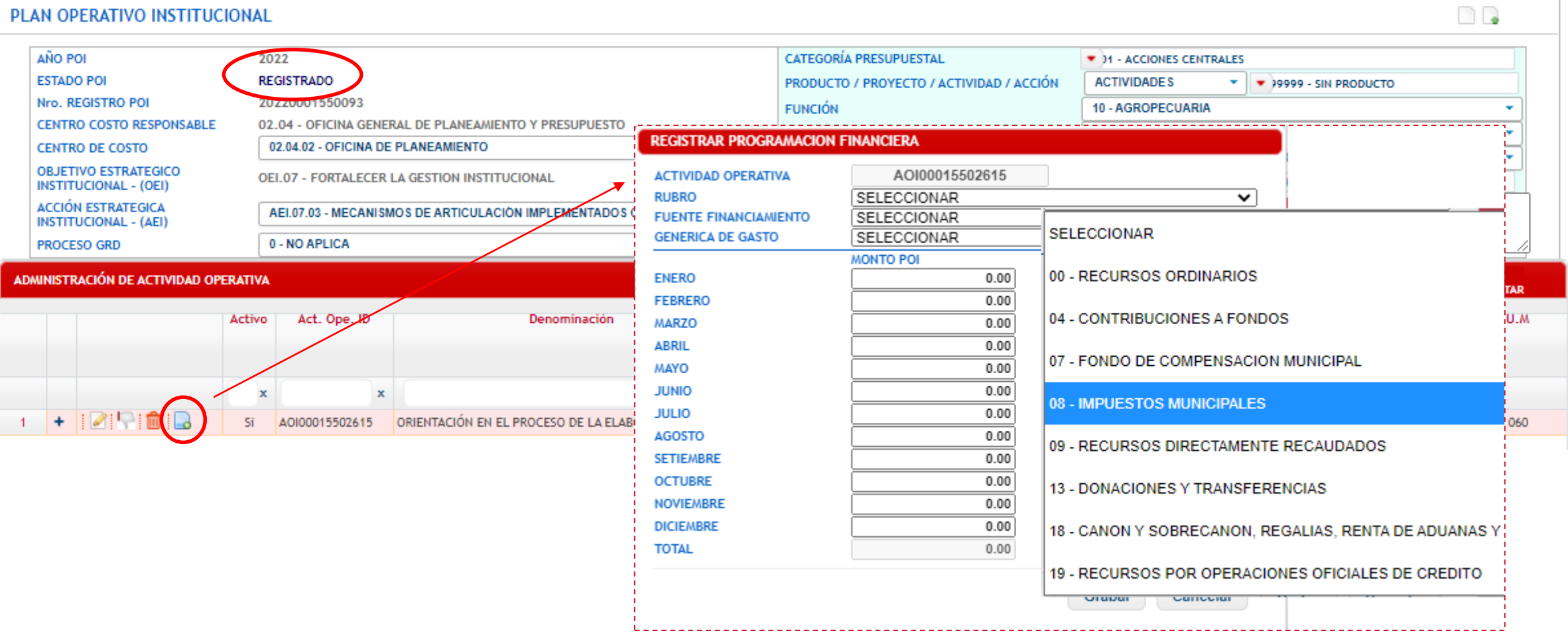

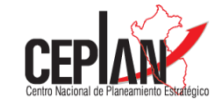

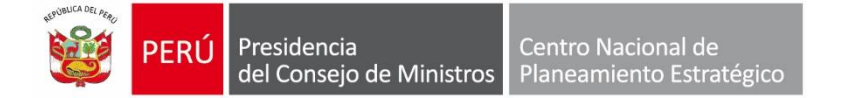

### 3. Al dar clic en el icono "hoja en blanco con el signo más en color verde", permite realizar el registro de un nuevo POI

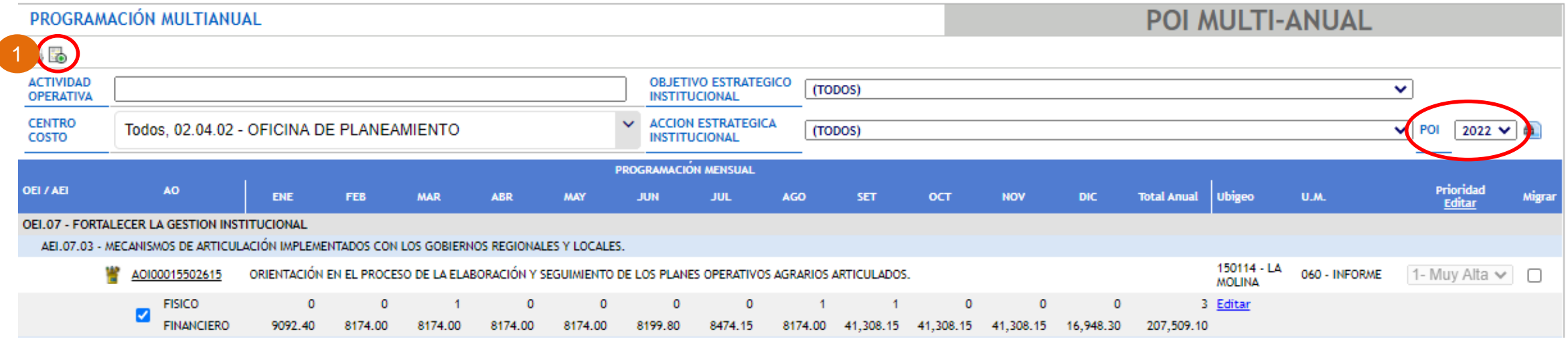

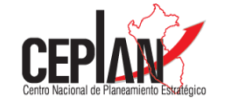

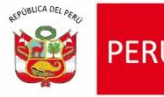

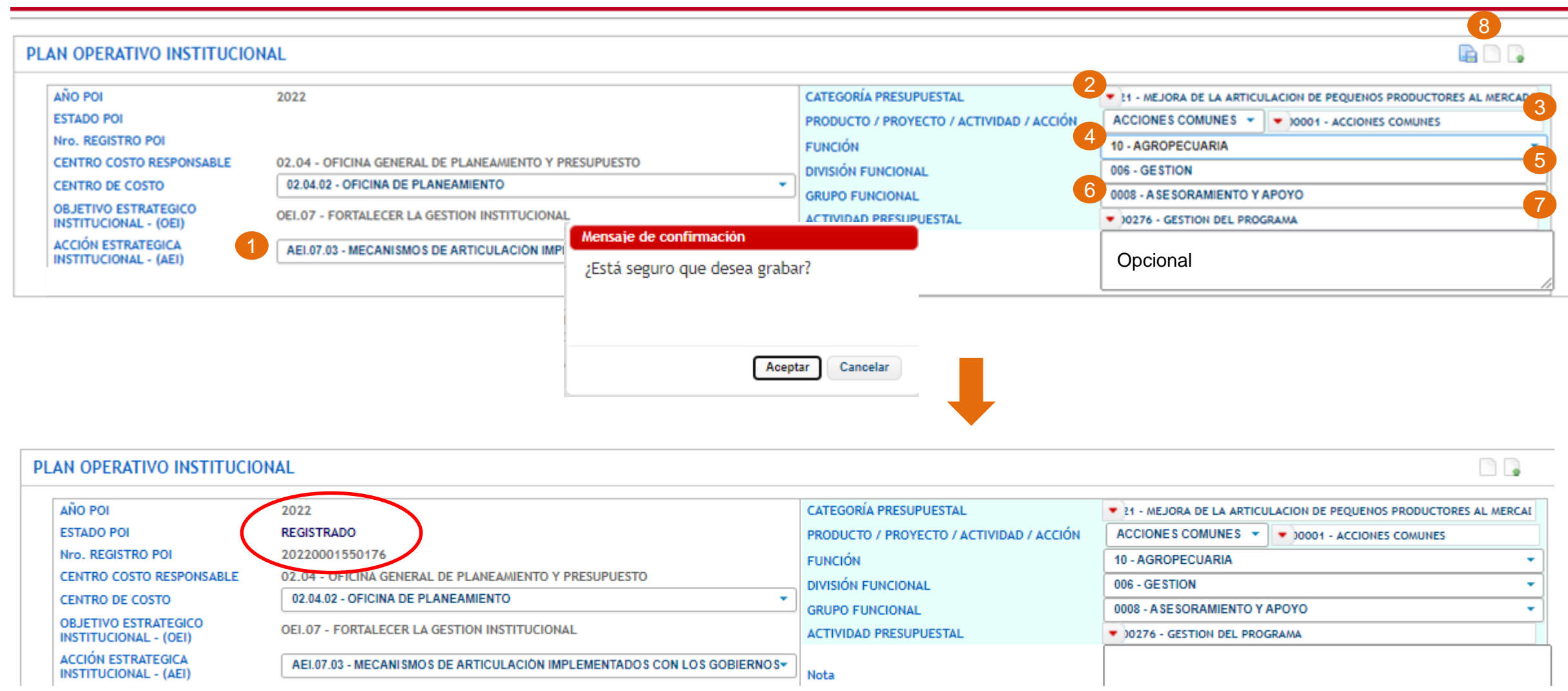

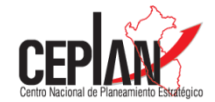

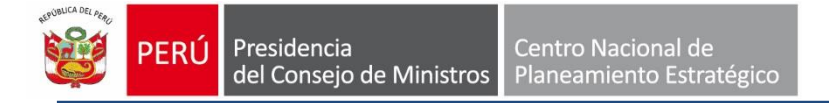

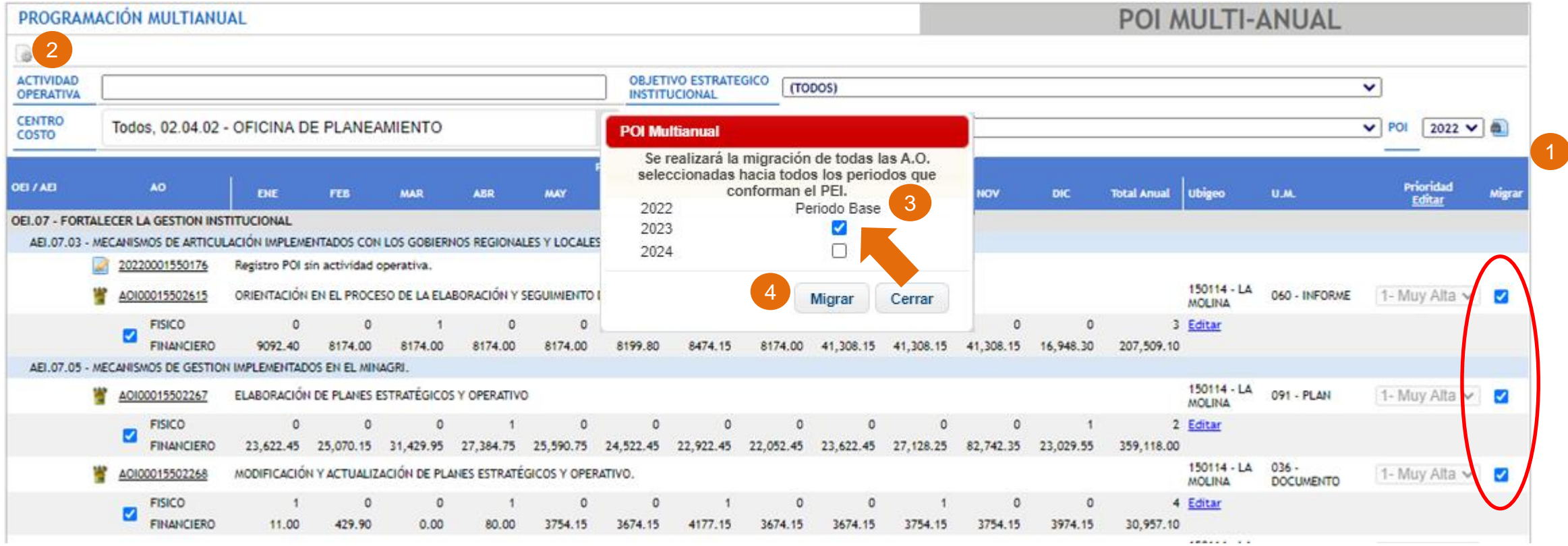

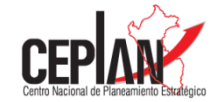

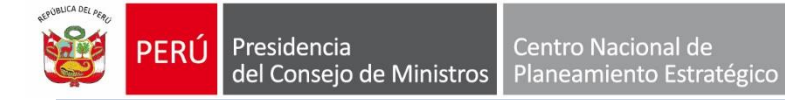

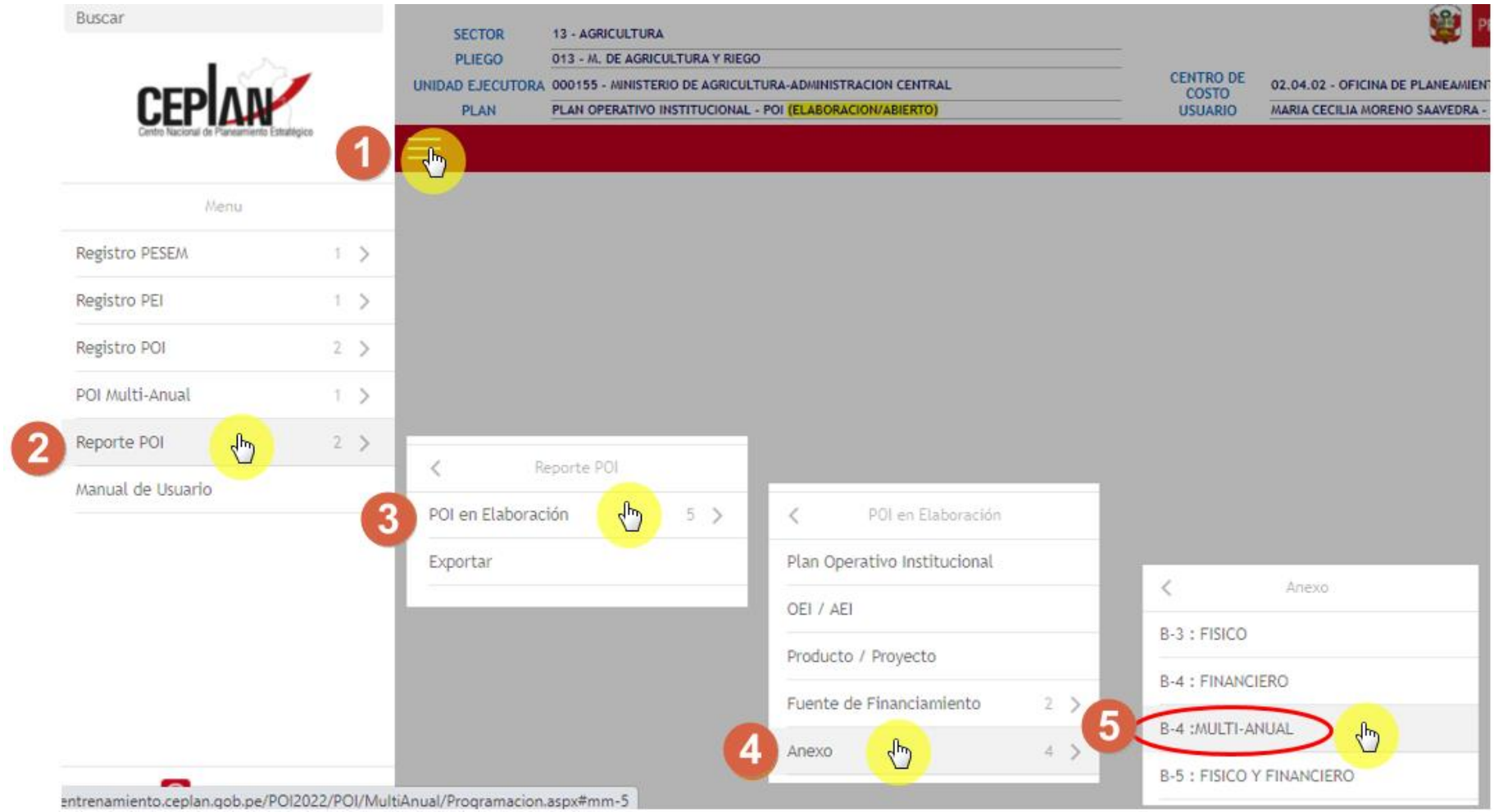

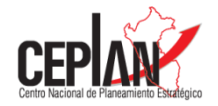

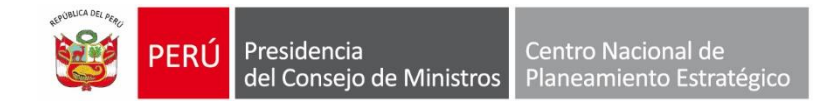

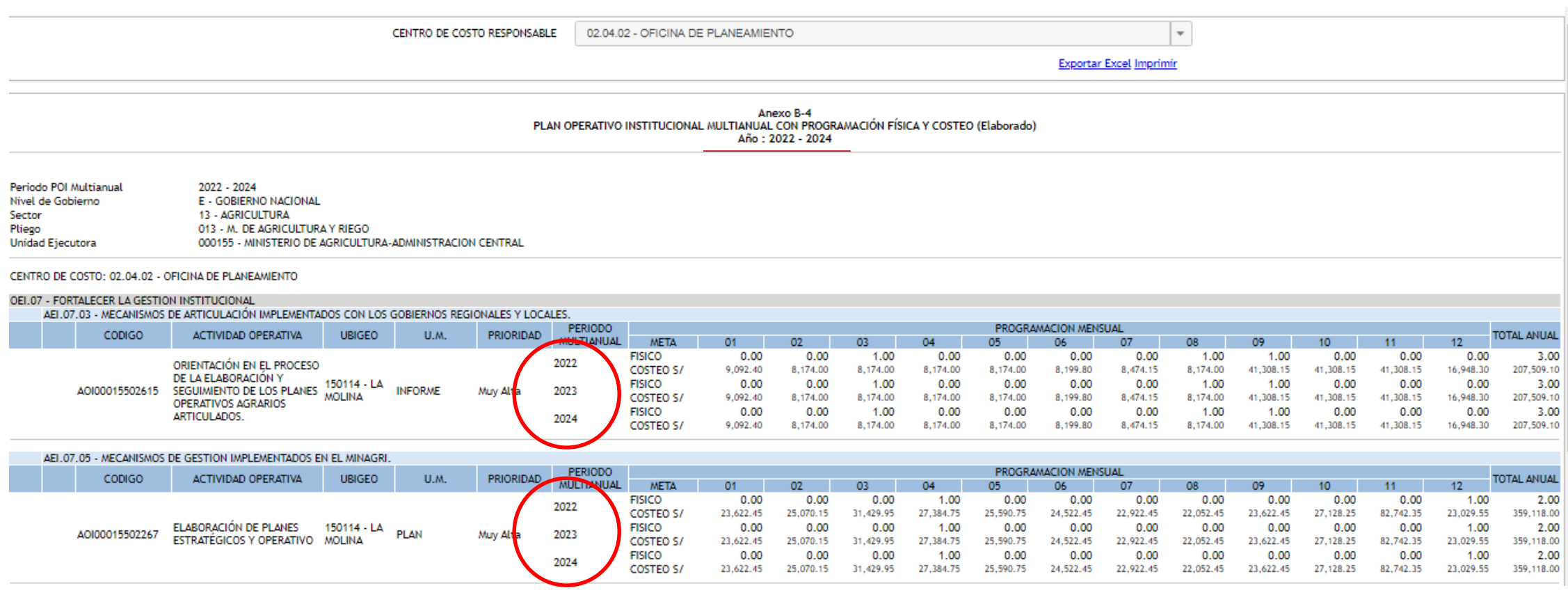

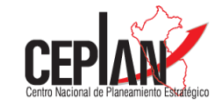

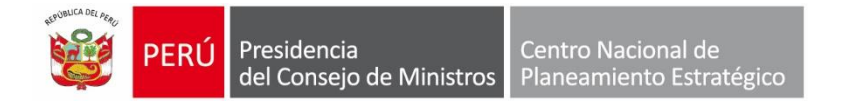

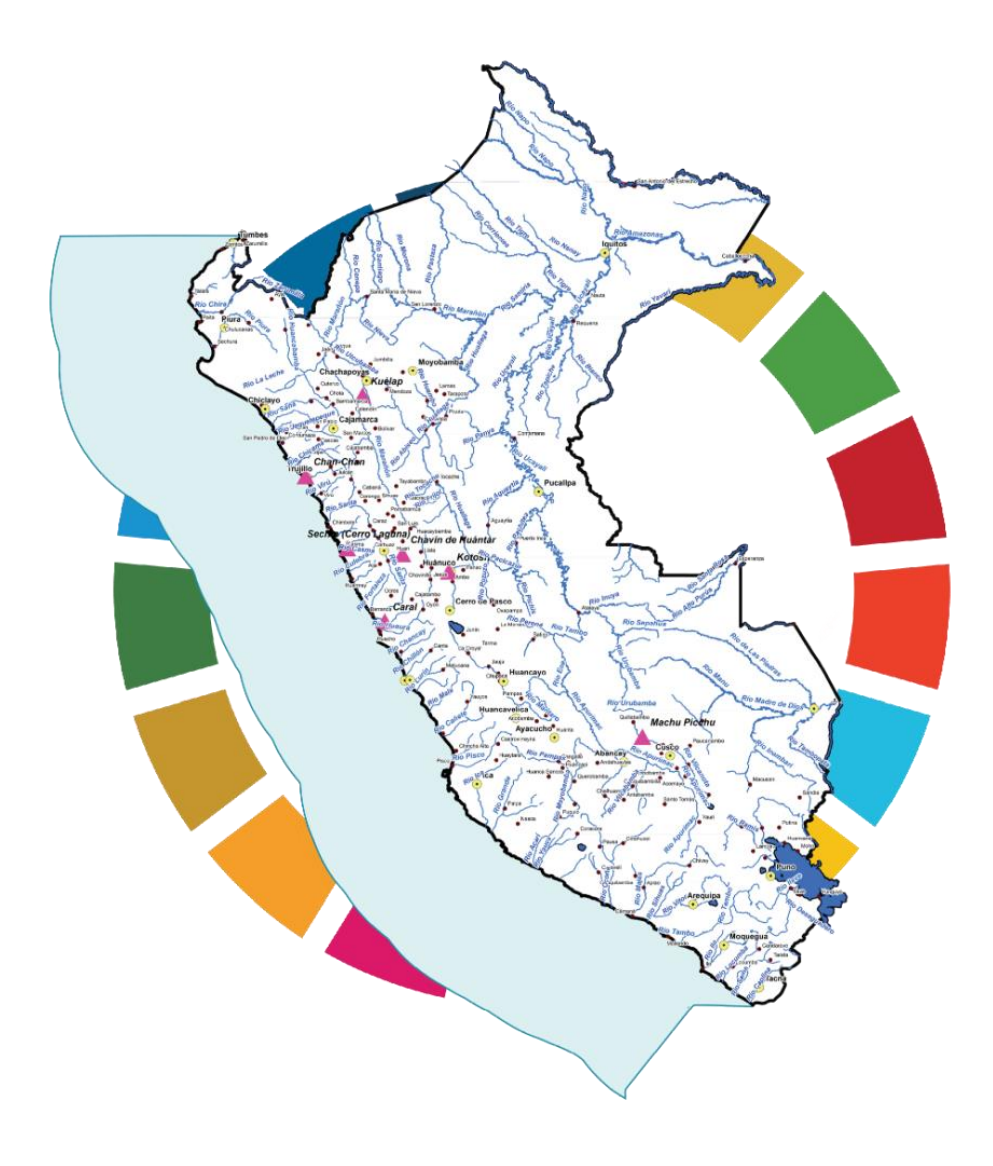

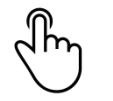

## **www.gob.pe/ceplan**

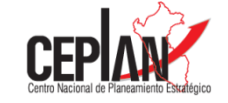